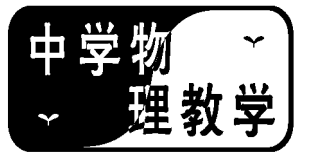

# 物理课堂教学过程结构设计的一种便捷方法

员贵云 (秦安县魏店中学 甘肃 天水 741612) (收稿日期: 2019-08-19)

摘 要:探索将信息技术应用到中学物理课堂教学设计之中,用 Word2003中绘图工具栏设计(绘制)中学物理 课堂教学过程结构的一种简便、实用方法.

关键词:Word2003 绘图工具栏 绘制 物理 课堂教学过程结构

物理信息化课堂教学过程结构的设计,是课堂 教学设计的关键所在,是信息化课堂教学设计的逻 辑体现.最近在研究物理信息化课堂教学设计(包括 基于网络的物理"双课堂"教学设计[1])文献资料中 发现,教学设计普遍缺少课堂教学过程结构(流程 图).目前,信息化教学方兴未艾,探索信息技术与中 学物理课程的整合,将信息技术应用到中学物理课 堂教学设计之中,完成课堂教学过程结构设计很有 必要.

课堂教学过程结构设计(以下简称设计)要使 用绘图软件工具,有好几种,对于广大中学教师来 说,应用 Word2003 所提供的绘图工具栏绘制,适 用、简便、经济,值得探索研究,推广使用.

1 建立设计的资料库 以便经常调用

1.1 常见的在设计中统一使用的一种图形符号

本文简称基本图形符号(一般有5个).

(1) 教学内容与教师活动

图形形状为矩形,长和上下页边平行,宽与左右 页边平行.内填写教学内容和教师的活动内容.

 $(2)$  / / 学生活动

图形形状为平行四边形,较长对边与上下页边 平行,较短对边向左倾斜且平行.内填写学生活动, 即学生在课堂教学过程中所进行的活动内容.

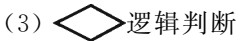

图形形状为菱形,较长的对角线与上下页边平 行,较短的对角线与左右页边平行.内填写教师进行 逻辑判断的内容.

 $(4)$  <  $\rightarrow$  开始与结束

图形形状为六边形,对边平行且相等,较长的一 组对边与上下页边平行,较短的两组对边相等,其中 一组向左倾斜平行,另一组向右倾斜平行.是课堂教 学过程开始和结束的符号,内填写开始或结束.

### $(5)$   $\begin{array}{|c|c|}\n\hline\n\text{1} & \text{1} & \text{1} \\
\hline\n\text{2} & \text{2} & \text{1}\n\end{array}$

图形形状似横置的古代窑门,由两部分构成,右 半部分为矩形,较长对边平行且相等(与上下页边平 行),较短对边平行且相等(与左右页边平行),左半 部分形似矩形(左端为圆弧形).左端圆弧线关于过 两宽中点的直线对称.内填写媒体的应用,即媒体的 类型和媒体的内容要点,左内填媒体的类型,右内填 媒体的内容要点.

#### 1.2 常用的连接基本图形符号的符号

本文简称连接符号.

常用的连接符号有直接的(本文简称基本连接 符号),也有组合而成的(本文简称组合连接符号).

(1)基本连接符号(有2个)

| 图形形状为竖直线,与左右页边平行,连接上 下基本图形符号.

作者简介:员贵云(1961-),男,本科,中教高级,主要从事中学物理教与学(业余教研).

— 图形形状为水平线,与上下页边平行,与第 一个基本图形符号组合连接左中右基本图形符号.

(2)组合连接符号(常用到4个)

由基本连接符号组合构成.

一 一 一 一 一 一 一 一 一 图形形状和特征(对 称性)读者自行观察,不再赘述.第一个和第二个连 接上面1个下面2个或3个基本图形符号,第三个和 第四个连接上面2个或3个下面1个基本图形符号.

1.3 基本图形符号的获取(绘制)

用 Word2003绘图工具栏绘制基本图形符号, 首先要显示绘图工具栏,用视图/工具栏/绘图菜 单显示,或单击常用工具栏绘图按钮显示.

基本图形符号的绘制有两种途径.

(1)方法一,用自选图形/流程图菜单绘制

自选图形 / 流程图 / 过程 | (数据 / / 决 策<> 、准备< >> / 拖动(横向)/ 单击(空白处) 退出,得到前4个基本图形符号.

第5个基本图形符号由流程图中过程 延期 组合而成自选图形 / 流程图 / 延期 拖动(横向)/绘图/旋转或翻转/水平翻转 $\Box$ /自 选图形 / 流程图 / 过程 | | / 拖动(横向) / 选定  $\Box$ /绘图 /组合 ,拖动过程 时鼠 标先在 调的右上角开始到右下角再向右拖动,就 可不改变过程 [56] 的大小和位置.

(2)方法二,用自选图形/基本形状菜单绘制 自选图形 / 基本形状 / 矩形 (平行四边形 △ 、菱形 < → 六边形 < → )/ 拖动(横向)/ 单击 空白处退出,也直接得到前4个基本图形符号.

第5个要由矩形、直线和弧形组合得到自选图 形/基本形状/矩形  $\boxed{)}$ / 拖动(横向)/ 直线 (双 击)/ 拖动(向右) ■ 【 】 / 自选图形 / 基本形状 / 弧 形 $\bigwedge / \hbar$ 动(起点为左上端,终点为左下端) /选定/绘图/组合/单击(空白处)退出(注意:拖 动直线时两次起点分别为矩形的左上角和左下角且 长度相等,拖动弧形旁边的黄色小菱形改变形状.

方法一和方法二相比,前4个绘制的难易程度 相同,第5个基本图形符号的绘制方法一比方法二

绘制容易,且较准确.

1.4 连接符号的绘制

(1)基本连接符号直接绘出,也有两种方法

方法一,自选图形 / 线条 / 直线 / 拖动(水平 拖动得水平线)/自选图形/线条/直线 // 拖动(竖 直拖动得竖直线)/单击空白处退出.

方法二,直线 关键钮(双击)/ 水平拖动(绘出水 平线)/竖直拖动(绘出竖直线)/单击(空白处)退 出.直线按钮能连续使用.

(2)组合连接符号由基本连接符号组合而成

方法一,用上述方法一(绘图网格帮助).

方法二,用上述方法二绘制 十二十五并复制 (Ctrl键辅助)/选定(复制的)/绘图/旋转或翻转/ 垂直翻转—— 二十一/单击(空白处)退出.这样,左 右竖直线和水平线的交点对称.方法二若不用复制 时,用绘图网格帮助.

显然,方法二较方法一便捷、省时(直线按纽能 多次使用).

1.5 保存基本图形符号和连接符号 建立资料库

为了在每天备课时随便调用,设计课堂教学过 程结构,就要保存基本图形符号和连接符号,防止被 他人修改或删除,并存有备份,保存(备份)时要加 密,并牢记密码,所选的磁盘不相同最保险.

保存.文件/保存/保存位置(我的文档)/文件 名(我的课堂教学过程结构设计的图形符号)/保存 类型(Word文档)/工具/安全措施选项/打开文件 时的密码(键入密码)/确认密码(键入与前相同密 码)/确定/保存.

备份.文件/另存为/可移动 U 盘/保存.

2 设计

2.1 打开资料库 显示绘图网格

(1)打开资料库

文件/打开/查找范围(我的文档)/文件名(我 的课堂教学过程结构设计的图形符号)/打开/请键 入打开文件时的密码/确定.

(2)显示绘图网格

绘图 / 绘图网格 / 在屏幕上显示网格线(选

 $-19 -$ 

中)/垂直间隔(1cm)水平间隔(1cm)/确定,这时 菜单中在屏幕上显示网格线的左端出现外部带方框 的对钩号,网格线显示.待课堂教学过程结构设计完 成后,绘图/绘图网络/在屏幕上显示网络线(单击 左端的对钩号,对钩号消失)/ 确定,网格线隐藏.

2.2 用 Word2003绘制

用 Word2003绘制课堂教学过程结构,实质是 基本图形符号和连接符号的组合.

绘制时,基本图形符号和连接符号要重复使用 几次,且基本图形符号的大小要基本相同,所以用复 制的方法重复使用两种符号较理想.绘制的位置可 在目标文件处直接绘制,但最好在资料库中绘制好 后再复制到目标文件中.

2.2.1 基本图形符号的使用

方法一,直接使用,连接组合后要添加(编辑) 文字,还要调整大小,较繁.

方法二,在基本图形符号中直接添加(编辑)文 字后,连接组合,不调整大小,不影响整个组合图形, 较易使用.

1)在基本图形符号中添加(编辑)文字

对于前4个,添加文字,右击(不含文字的基本 图形符号)/添加文字(添加后可编辑)/单击(空白 处)退出.编辑文字,右击(含有文字的基本图形符 号外框)/编辑文字/单击(空白处)退出,或单击 (指向含有文字的基本图形符号中鼠标形状变为I 时)/(插入点出现在文字后)编辑文字/单击(空白 处)退出.对于编辑文字,后者直接些.

注意,添加(编辑)文字时,一行结束后按回车 键另起一行,若横向(纵向)太小,向右(向下)拖动 图形右边或下边中部控点(鼠标形状变为双向箭头 时),横向(纵向)放大后再添加(编辑)文字.

2)在第5个基本图形符号中添加(编辑)文字

方法一,两部分分别添加(编辑)文字后再组 合,比较实用,若要重新编辑,取消组合分别编辑后 再组合.

方法二,选定(组合图形)/单击左图边框/右击 左图边框/添加(编辑)左图文字/单击右图边框/ 右击右图边框/添加(编辑)右图文字/单击空白处 退出.

方法三,单击左图内/(插入点指向左图内)编 辑左图文字/单击右图内/(插入点指向右图内)编 辑右图文字/单击空白处退出(只适用含有文字的 组合图形).

上述方法中,方法一实用,方法三编辑简易,方 法二中选定组合图形,再单击左图(右图)边框,左 图(右图)控点形状发生变化,由空心圆圈变为带交 叉的圆圈.

2.2.2 连接符号的使用

方法一,基本连接符号直接使用和组合使用连 接基本图形符号,但在使用时要组合,较繁.

方法二,常直接使用基本连接符号的第1个和4 个组合连接符号,使用时不组合连接符号,较易,组 合连接符号使用时要调整大小到足够大.

2.2.3 绘制课堂教学过程结构

方法一,用连接符号连接并组合不含文字的基 本图形符号,接着向基本图形符号中分别添加(编 辑)文字,较繁,很少用.

方法二,用连接符号连接含有文字的基本图形 符号后,再组合成为一个整体图形对象,即课堂教学 过程结构.由于基本图形符号中的文字已经添加(编 辑),一般不再重新添加(编辑),基本图形符号的大 小和位置不发生变化,容易操作,较易,一般用.

两种方法操作过程. 复制基本图形符号到位 (含、不含文字)/复制连接符号到位/调整大小连接 符号/…/选定所有符号/绘图/组合.

上述前两步要反复几次方能完成所有基本图形 符号的连接,添加(编辑)文字方法与前面第5个基 本图形符号相同,这里不再赘述.

若要重新修改课堂教学过程结构,选定/绘图/ 取消组合 / 单击(空白处)退出,部分或全部修改后 再全部组合;或直接分别单击基本图形符号(内含文 字)内,编辑文字较简易,按住 Ctrl键复制.

### 2.3 归位课堂教学过程结构

单独或直接设计的课堂教学过程结构,要归位 到课堂教学设计之中,组成一个整体,随段落文字或 表格文字一起移动,便于修改,这就是对象(课堂教

 $-20 -$ 

学过程结构)格式中的版式问题.

直接绘制在课堂教学设计两段文字之间(一栏 或两栏)或表格单元格中的课堂教学过程结构, Word2003自动设置其对象格式(版式),随文字(表 格)移动(上下),也可重新设置.单独绘制的,要复 制到课堂教学设计之中,用方向键移动位置.用复制 比用剪切好,能防止丢失.

设置对象版式.右击对象/设置对象格式/版 式/高级/图片位置(确定水平对齐与垂直对齐方 式,选中对象随文字移动)/文字环绕(确定环绕方 式、距正文距离)/确定/确定.

# 3 用 Word2003中绘图工具栏设计物理课堂教学 过程结构的优点

课堂教学过程结构也能用几何画板或其他绘 图软件制作,但使用 Word2003自带的绘图工具栏 绘制简便、经济.因为 Word2003是文字处理的公用 软件,课堂教学设计的文字部分、表格部分和用自带 的绘图工具栏绘制的组合图形对象,其中所添加(编 辑)的文字,都是用同一个软件制作的,是相一致 的,复制不需要转换软件,修改容易,排版容易.用 Word2003自带的绘图工具栏绘制图形对象比用其 他绘图软件易学,易掌握,易操作.Word2003自带

(上接第17页)

由于 cos  $\theta \leqslant 1$ ,则需 $\frac{3g}{4\omega^2L} \leqslant 1$ ,即  $\omega \geqslant \sqrt{\frac{3g}{4L}}$  $\frac{68}{4L}$  时才存  $\overline{c}$   $\theta$ <sub>2</sub> 这一平衡位置.

单个物体在保守力场中运动,势能曲线极值点 对应的位置即为平衡位置.将这一结论推广到匀速 旋转的非惯性系中,通过引入离心势能来沿用这一 结论,对处理非惯性系中的平衡问题提供了便利.

## 5 小结

现行力学教材中的物理规律大多建立在惯性系 中,将这些规律移置在非惯性系下进行讨论,渗透物 理思想,重现物理规律方法建立的过程,使知识的建 立触及学生思维层面,才算避免机械灌输,达到有意 义学习.在匀速旋转的参考系中引入离心势能,从教

的绘图工具栏由于是自带,所以计算机中只要安装 Word2003软件就会有绘图工具栏,其他绘图软件 一般计算机没有安装,要使用就得安装(不方便),且 操作复杂,不易掌握.

综上所述,对于广大中学物理教师(尤其是农村 中学), 信息化课堂教学过程结构设计, 用 Word2003自带的绘图工具栏绘制易学好用[2],应该 是首选的.只有掌握方法要领,加上反复训练,才能 熟练操作应用方便.

此文对物理信息化教学设计尤其是基于网络的 物理"双课堂"教学设计["双课堂"教学设计中教学 过程结构(流程图)是不可缺少的必要组成部分]有 帮助,对其他学科信息化教学设计亦有参考,对解读 国内信息化教育教学领域的带头人、著名学者南国农 教授主编的《信息化教育概论》中关于课堂教学过程 结构设计的论述在物理学科中的应用也有辅助[3].

## 参 考 文 献

- 1 王新.探究凸透镜成像的规律[J].中国多媒体与网络教 学学报(电子版), $2017(06)$ : $21 \sim 22$
- 2 员贵云.Word2003绘图工具栏绘制物理图形技巧指南  $[J]$ . 物理通报, 2012(09): 118 ~ 120
- 3 南国农.信息化教育概论[M].北京:高等教育出版社,  $2004.79 \sim 222$

学上说,既是力学框架下内容的补充,又是梳理"机 械能守恒"逻辑脉络的机会.将惯性系中涉及势能 的规律推广到非惯性系中,并借以解决非惯性系力 学问题,是学生深化理解知识,进行科学迁移的重要 过程.因此,离心势能的教学就应注重归纳科学方 法,而不能让学生止步于对公式本身的记忆.

### 参 考 文 献

- 1 舒幼生.力学[M].北京:北京大学出版社,2005.86~88
- 2 马秀艳.非惯性系中的机械能守恒定律[J].安阳师范学 院学报,  $2012(05)$ ,  $120 \sim 121$
- 3 舒幼生,胡望雨,陈秉乾.物理学难题集萃(上册)[M].合 肥:中国科学技术大学出版社,2014.212~214,237~ 238
- 4 赵凯华,罗蔚茵.新概念物理教程·力学(第2版)[M].北 京:高等教育出版社,2004.115~116

 $-21 -$